#### بروشور شماره 2

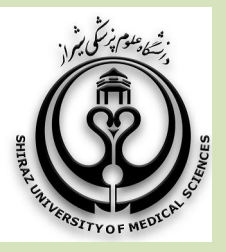

آشنایی یا پایگاه اطلاعاتی ISI (web of sciences)

### علایم کوتاه سازي در جستجو

#### Truncation symbols یا wildcard characters

براي یافتن کلمات هم ریشه ، صورت هاي مختلف نگارش کلمات و یا صورت جمع کلمات به کار می روند. در پایگاه Web of Knowledge از ۳ علامت استفاده می شود .

\* علامت ستاره که بسیار انعطاف پذیر بوده و می تواند به جاي هر تعدادکاراکتر یا حتی صفر کاراکتر .بنشیند

علامت دلار که می تواند بجای یک کاراکتر یا s صفر کاراکتر بنشیند و براي یافتن انواع نگارش انگلیسی بریتانیایی و آمریکایی کاربرد دارد. توجه کنید که اگر lemmatization در حالت روشن باشد ، شما نمی توانید از علامت دلار داخل گیومه .استفاده نمایید

بنابراین اگر می خواهید این کار را انجام دهید، در صفحه اصلی جستجو به سادگی lemmatizationرا خاموش کنید و سپس از علامت دلار داخل گیومه استفاده نمایید.

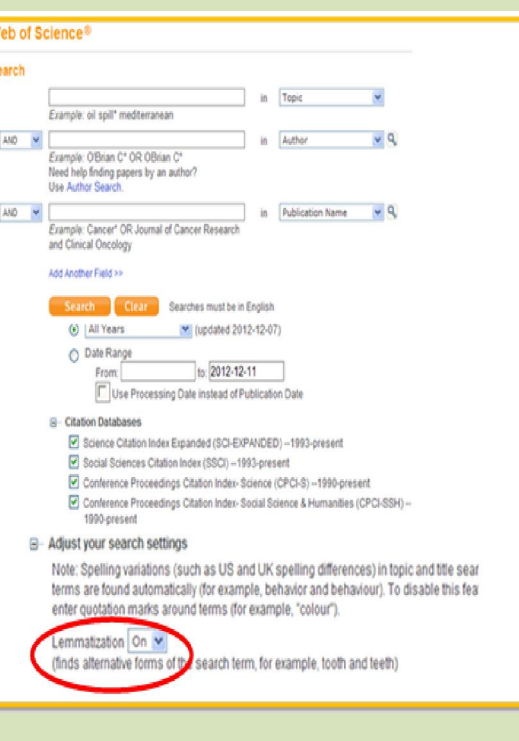

؟ علامت سوال بجاي یک کاراکتر می نشیند و براي یافتن .انواع متفاوت نگارش کلمات کاربرد دارد

استفاده از این علایم در آغاز، در وسط و در پایان کلمه یا اصطلاح ، امکان پذیر است. همچنین می توان از ترکیبی از این سه حالت نیز استفاده نمود

عملگرهاي بولی AND , OR , NOT

عملگرهاي جستجو شما را قادر می کنند تا با ترکیب عبارتهاي جستجو به شکل دلخواه خود، آنچه دقیقا به . دنبالش هستید، بیابید

**AND** عملگر AND ، مدارکی را که تمام کلیدواژه هاي شما در آنها قرار دارد را بازیابی می کند. در مثالی که مشاهده aspartame cancer\* هم عبارت : می کنید Aspartame و هم عبارت Cancer را درمدار کی که بازیابی می شوند وجود خواهند داشت.

 $\setlength{\abovedisplayskip}{12pt} \setlength{\belowdisplayskip}{12pt} \setlength{\belowdisplayskip}{12$ از عملگر  $\rm OR$  زمانی استفاده می کنیم  $\rm I$ که می خواهیم حداقل یکی از عبارتها یا کلیدواژه هاي جستجو در مدرك وجود aspartame داشته باشد. در مثالی که می بینید، حداقل یکی از کلمات جستجو ، بازیابی می شود. از عملگر

زمانی که به دنبال کلمات با نگارشهای متفاوت و یا  $OR$ . کلمات هم معنی هستید، استفاده کنید

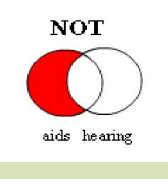

از عملگر  $\overline{\text{NOT}}$  زمانی استفاده می کنیم که می خواهیم کلیدواژه یا عبارتی را از نتایج جستجو حذف کنیم. به عنوان مثال

عبارت hearing NOT Aids که باعث می شود، مدارك با کلمه AIDS به معنی بیماري ایدز بازیابی شود و نه اصطلاح hearing .

# عملگرهاي نزدیک یابی (Phrase Search ,Near, Same)

به کمک عملگر هاي نزدیک یابی، می توان تعیین کرد که . یک کلیدواژه چقدر به کلیدواژه دیگر نزدیک باشد

Phrase Search اگر می خواهید یک اصطلاح یا عبارت خاص را دقیقا به یک صورت جستجو نمایید، باید آن را داخل گیومه "" قرار دهید. همچنین می توانید برای عبارت داخل ومه از علایم کوتاه سازي نیز استفاده نمایید تا همان گی عبارت با فرمهاي مختلف نگارش یا صورت جمع نیز بازیابی .شود

توجه داشته باشد که با استفاده از گیومه شما امکان lemmatization . را غیرفعال خواهید کرد

کلیدواژه ها در یک فیلد و با فاصله مشخص از :  $\bf NEAR$ یکدیگر را بازیابی می کند و به شما امکان می دهد مشخص کنید کلمات موردنظرتان با فاصله چند کلمه از یکدیگر . قرارداشته باشند NEARخط مورب 10 یعنی کلمات مورد جستجو با فاصله حداکثر ١٠ کلمه از یکدیگر قرار داشته اگر عددي را در کنار عملگر . باشند NEAR نگذارید به صورت پیش فرض تا ۱۵ کلمه فاصله بین کلمات، جستجو دمی شو

canine NEAR یا canine NEAR/10 virus مثل : virus

SAME : فقط در فیلد Address استفاده می شود ، یعنی نشانی که شامل همه کلمات موردنظر شماست ،بازیابی به عنوان نمونه نشانی که در آن هم کلمه . شود Namazi و هم کلمه Hospital . قراردارد Namazi SAME hospital مثل:

## Lemmatization

روش دیگر برای گسترش جستجو هایتان همانطور که در استفاده از امکان گفته شد 2صفحه Lemmatization وقتی که . است lemmatization روشن و فعال باشد، موتور جستجو به صورت خودکار انواع متفاوت نگارش کلماتی را که . وارد کرده اید جستجو می نماید Lemmatization به صورت خودکار به دنبال صورت جمع کلمات مانند mouse و mice ،زمان متفاوت افعال ,(ran ,running ,run (و یا انواع صفت هاي مقایسه اي loudest/louder/loud و نیز .نگارش انگلیسی بریتانیایی و آمریکایی کلمات می گردد

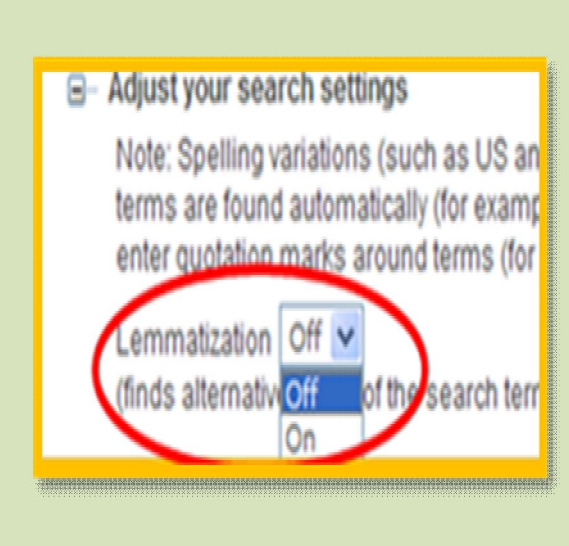

در سایت Science of Web محدودیت تعداد نمایش رکوردها وجود ندارد. حتی اگر نتیجه جستجوی شما به میلیون ها رکورد برسد،باز هم می توانید تمامی رکوردهاي دلخواه خود را مشاهده کنید. بعلاوه اگر بخواهید جستجو های خود را ترکیب کنید و یا نتایج را تحلیل نمایید بازهم می توانید، مطمئن باشید که همه نتایج در نظر گرفته خواهد . شد

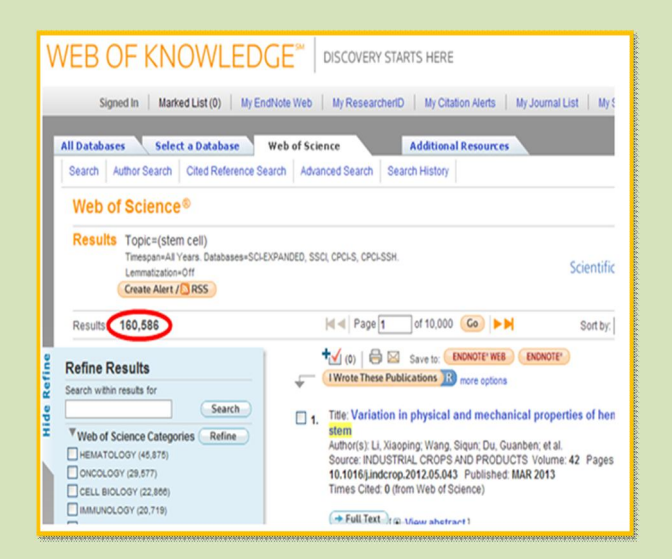

 در صورت هر گونه پرسش به بخش سفارش خانم امین زاده داخلی ۳۲۰۶ تماس حاصل فرمایید

دانشکده پزشکی شیراز - کتابخانه شهید دکتر گرکانی نژاد 1391 ماه آذر

ادامه در بروشور شماره 3